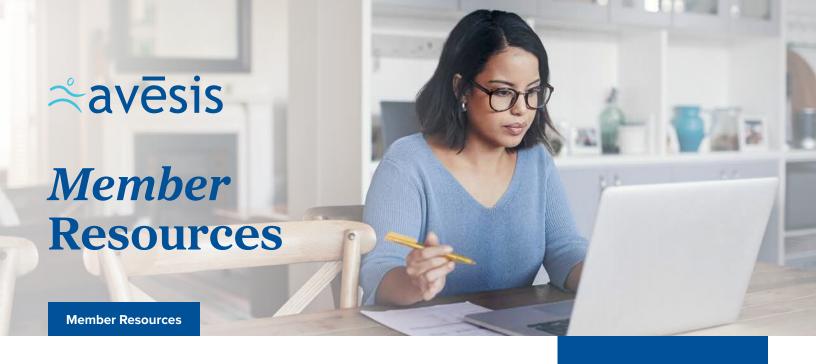

At Avēsis, we strive to give you the simplicity you seek when using your benefits and signing up online to manage them. Here, we show you exactly what you'll need to get started.

## **Signing Up Online**

- Visit www.avesis.com and click Members from the top navigation.
- Click Sign Up to register your account. You'll be required to enter your first and last names, date of birth, mobile phone number, and email address.
- Create a username and password that conforms with the password requirements.
- 4. Click **Submit** & Get Started.

Once you're registered, you'll get a confirmation message that your registration was successful. Log in and use the dashboard to search for providers; check eligibility; view vision benefits, claim status, and forms and documents; print an ID card; get messages; and edit your profile.

Learn more about sight through our FAQs, glossary, and vital vision facts.

## **Using Your Benefits**

- Select a provider from our Provider Directory at www.avesis.com.
  Search by provider type, name, zip code, location, mile radius, and more, then further narrow your search to include other preferences.
- Call to schedule an appointment, identifying yourself as an Avēsis member; confirm the provider accepts Avēsis. No ID cards are necessary to receive services.
- At your visit, pay any copays and non-covered expenses.

That's it! It really is as easy as 1-2-3.

## **Submitting Claims**

Go paperless! Now you can submit your out-of-network vision claims through our member portal. It's faster, easier, and better for the environment than submitting paper claims. And you'll even be reimbursed faster!

## **Need Assistance?**

Our Customer Care Center can be reached at 855-214-6777.

Monday through Friday, 7:00 a.m. to 8:00 p.m. EST.

Avēsis 10400 N 25<sup>th</sup> Ave., Suite 200 Phoenix, AZ 85021